## **Vložení recenze na Firmy.cz**

Následující návod vás provede přidáním recenze na firmy.cz.

**Krok 1**: Do prohlížeče zadejte adresu [http://www.firmy.cz/detail/647162-perfect](http://www.firmy.cz/detail/647162-perfect-clinic-klinika-plasticke-chirurgie-praha-smichov.html)[clinic-klinika-plasticke-chirurgie-praha](http://www.firmy.cz/detail/647162-perfect-clinic-klinika-plasticke-chirurgie-praha-smichov.html)[smichov.html.](http://www.firmy.cz/detail/647162-perfect-clinic-klinika-plasticke-chirurgie-praha-smichov.html)

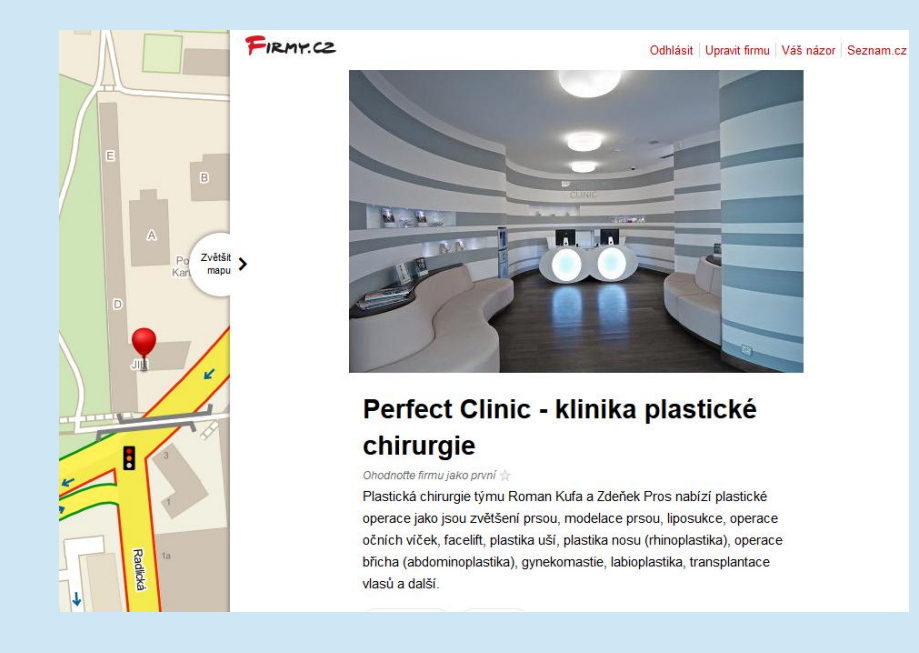

## Přidat hodnocení

Jana M. Vaše jméno Zbývá 483 znaků S operací jsem... Vyberte počet hvězd Souhlasím se zveřejněním mého hodnocení a prohlašuji, že uvedené informace jsou pravdivé. Uložit hodnocení

**Krok 2**: Na stránce sjeďte úplně dolu. Zde najdete sekci *Přidat hodnocení*. Vepište nebo upravte vaše jméno (je možné použít i přezdívku nebo pseudonym), napište svou recenzi a vyberte počet hvězdiček. Pak jen stačí zaškrtnout souhlas se zveřejněním a stisknout tlačítko *Uložit hodnocení*. Vaše hodnocení a recenze se začne zobrazovat u zápisu kliniky.

**Poznámka**: Je možné, že bude třeba se přihlásit – v takovém případě zadejte údaje, které používáte pro přihlášení k službám firmy Seznam.cz. Pokud nemáte u Seznamu účet, můžete si ho vytvořit na [https://registrace.seznam.cz/.](https://registrace.seznam.cz/)